# **Line Of Business Analytics - Beta**

## **User Guide**

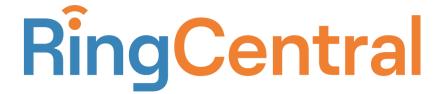

| LOB Analytics Overview         | 3  |
|--------------------------------|----|
| Who will benefit from this?    | 3  |
| Access & Data Visibility       | 4  |
| Product Structure              | 5  |
| Dashboard Details              | 6  |
| Dashboard Controls             | 6  |
| Table Builder                  | 7  |
| KPI Builder                    | 9  |
| Graph Builder                  | 11 |
| Data Dictionary                | 12 |
| Dimensions                     | 12 |
| Metrics                        | 13 |
| How do Luse available Metrics? | 20 |

## **LOB Analytics Overview**

Line Of Business (LOB) Analytics is a historical call performance analytics for RingCentral Office customers to help functional managers gain a comprehensive understanding of their team's performance whether they are set up on call queues, user groups, or as individual users.

LOB Analytics gives you the flexibility of creating customized dashboards to;

- Do Ad-hoc analysis for in-depth understanding of team's call handling
- Create custom Key Performance Indicators (KPIs) as suitable for your business
- Visualize data to uncover patterns of calls & call handling
- Download data and visualization for socializing with other members of your organization

#### Who will benefit from this?

LOB Analytics is tailored for functional managers who are responsible for the customer experience of their business and need to constantly assess and optimize their team's performance.

You may have the role any of the following roles;

- 1. Sales Manager
- 2. Support Manager
- 3. Finance Manager
- HR Manager
- 5. Reporting teams serving the analytics needs of your organization.

With granular data set and flexible interface, LOB Analytics empowers you to make data backed decisions needed for business operations efficiency.

Here are a few examples:

- 1. Understand the patterns of call volumes throughout the day, or work week.

  Assess if there are times when a high number of calls go unanswered than the other to decide the right levels of staffing for your facilities or teams.
- 2. Assess if your teams are engaged and delivering right levels of service you expect to your customers by looking at rate of answered and unanswered calls, duration the customers are held on calls, abandonment rate and many more call handling metrics
- 3. Ensure that your customers are being sent to the right place and their needs are getting resolved in a timely manner by looking at transfers, holds and call handle

times.

### Access & Data Visibility

LOB Analytics is available to all users who currently have access to Analytics Portal. You can access it from one of the following:

- 1. RingCentral Admin Portal -> Reports -> Analytics -> LOB Analytics
- 2. Using the URL: <a href="https://analytics.ringcentral.com/lob-analytics">https://analytics.ringcentral.com/lob-analytics</a>
- 3. RingCentral App -> More -> Analytics -> LOB Analytics

Once on LOB Analytics, the data that the logged in user can see varies based on their role within the RingCentral system.

| Role                                       | Visibility                                                                                                    |
|--------------------------------------------|----------------------------------------------------------------------------------------------------|
| Super Admin                                | Entire account data                                                                                                    |
| User/Billing/Phone<br>System Admin         | Admin role domain set to site(s) (Multi-site feature): Entire role domain site(s) data  Admin for company Entire account data |
| Queue Manager<br>(With analytics access)   | User's own data + data of members of the queue they manage                                                                    |
| User Group Manager (With analytics access) | User's own data + data of members of the User Group they manage                                                               |
| Standard User<br>(With Analytics access)   | User's own data only                                                                                                    |

#### **Product Structure**

LOB Analytics enables you to create your own dashboards, analyze data using analysis tools provided and save it on the dashboard for regular monitoring.

You have the flexibility of creating dashboards from scratch or utilizing the default widgets to start with and customizing them to your needs.

Clicking on LOB Analytics will land you on a default dashboard with pre-built widgets until the time you create and open a new dashboard.

A dashboard contains three main analysis tools as widgets, each built for a specific analysis need as described below;

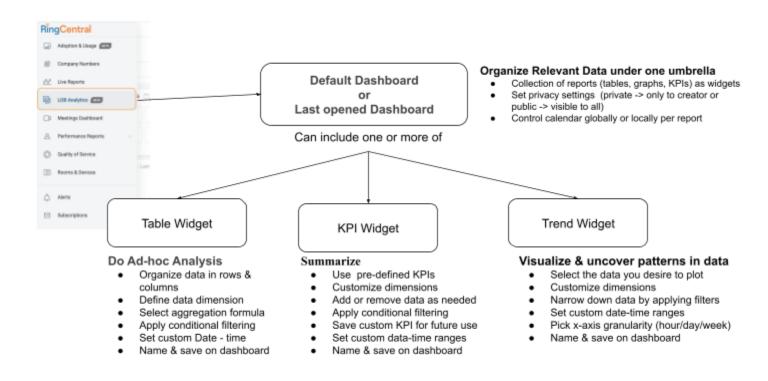

#### **Dashboard Details**

The top level component of LOB Analytics is a dashboard. Dashboards let you organize your relevant data that you would like to organize under one umbrella.

Dashboards can have their own privacy settings;

**Private:** Visible and editable only by creator (owner).

**Public:** Made visible to all with access to LOB Analytics by creator (owner).

Dashboards can be made public or private at the time of creation and privacy settings can be changed any time thereafter by the owner.

#### **Dashboard Controls**

To manage the dashboards created following controls are available at the top of the LOB Analytics page:

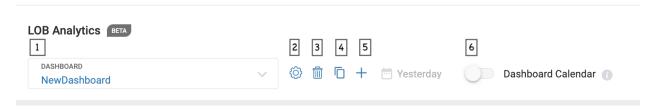

- 1. Select dashboards available to you for viewing by clicking on the arrow
- 2. Update name & privacy settings using settings gear
- 3. Delete dashboard you own by clicking on the trash bin icon
- 4. Duplicate an existing dashboard by clicking on the duplicate icon
- 5. Add new dashboard by clicking on the plus icon
- 6. Control all widgets on the dashboard to a global calendar using Dashboard calendar toggle

Once you are on a dashboard, you can start doing your analysis and creating dashboards by clicking, "Add Widget" button & selecting the widget you like.

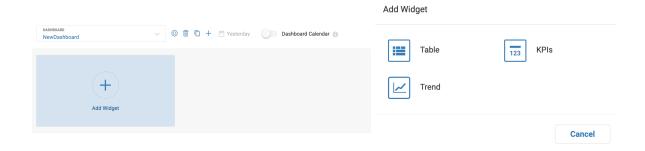

#### **Table Builder**

The table widget is suitable for performing In-Depth Ad Hoc data analysis whether it is getting visibility into call performance of individual team users, groups or the entire company. To build a table, click on "Table" widget, which will take you to the "Table Builder:

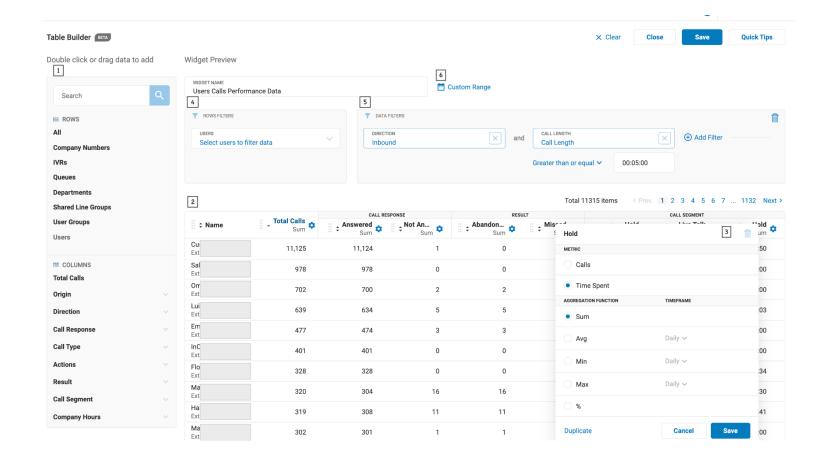

- 1. Pick your dimensions (rows) and metrics (Columns) for table from left hand bar
- Add data into rows and columns at the central canvas by dragging and dropping or with a double click
- 3. Define column operations by clicking into settings gear on each column
  - a. Select between aggregation of calls or call duration (time spent)
  - b. Select the formula for aggregation Sum, Avg, Min, Max or %
  - c. Summarize columns by clicking "Add Summary" and selecting how you want to summarize Sum, Avg, Min, Max, %

- Select a subset of Extns/Numbers by using Row Filters
- 5. Narrow down data by applying conditional filters at Data Filters
- 6. Apply date-time filter by selecting Calendar filter
  - Select preset date ranges or custom date range by picking From and To dates
  - b. Define work week by including or excluding days
  - c. Set work hours by picking all day, custom start and end times or business hours and after hours as defined on RingCentral Admin portal

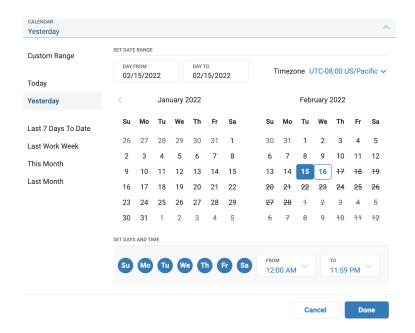

Once you are happy with the analysis, name and save the table on Dashboard.

#### **KPI** Builder

The KPI Widget helps you summarize data into Key Performance Indicators as suitable for your business and team. KPI Builder helps you build your KPIs and add it to the dashboard.

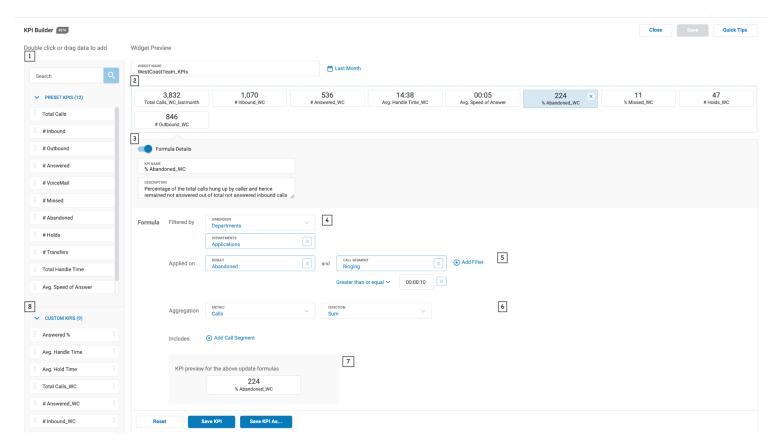

- 1. Pick a list of KPIs you would like from a predefined list
- Add KPIs you want on dashboard to KPI Widget area & arrange in the order you like by dragging the KPI tiles
- 3. Toggle "Formula Details" to view/edit description and formula for KPI
- 4. Apply KPI to specific dimensions by selecting "Filter By"
- 5. Customize the formula by selecting the data you want KPI to be "Applied on"
- 6. Choose between calls and time spent metrics and pick aggregation function
- 7. Preview the data with the modified formula
- Save customized KPI for future use under Custom KPI
  - a. "Save KPI As" lets you save a new KPI as custom KPI as well as on widget
  - b. "Save KPI" let's you apply new formula for an existing KPIs

Once you are satisfied with your list of KPIs, apply a calendar filter, name and save them on the dashboard.

#### Graph Builder

The Graph builder helps you easily understand patterns in data by visualizing. Currently Graph Builder supports a trend line with x-axis as date- time range and Y-axis as data metrics + dimension combination.

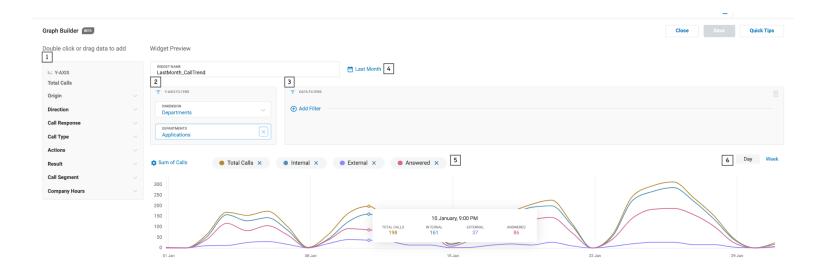

- 1. Pick data you want to plot on Y-axis, by default, dimension is set to all data visible to you and X-axis is set to date-time range
- 2. Define scope of data by filtering out Y-axis Dimension filters
- 3. Narrow down data by applying data filters
- 4. Re-adjust x-axis date-time range by applying calendar filters
- 5. Delete data lines by "x" ing out the legends
- 6. Adjust x-axis granularity by selecting Hour, Day or Week granularity
  - a. Granularity options are adjusted based on selected date range

Once you are satisfied with the visualization created, name and save it on the dashboard.

## **Data Dictionary**

Data in LOB Analytics is organized into dimensions and metrics and offered in different contexts in each of the widgets depending on the analysis type.

For Ex: Table widget offers dimensions as Rows & metrics as Columns

#### **Dimensions**

Dimensions define the scope of the data for which data needs to be considered. When a dimension is specified only calls involving that dimension will be considered for aggregation.

| Dimension   | Description                                                                                                    | Filters                                                                          |
|-------------|----------------------------------------------------------------------------------------------------|----------------------------------------------------------------------------------|
| Users       | Call data for individual mailboxes                                                                                                    | Can be filtered to specific users, users within a department, queues, UserGroups |
| User Groups | Call data for User Groups setup on Admin Portal. To filter for specific users of User Group, select Users & filter by User Groups filter.                        | User Groups, Users within User Groups                                            |
| Departments | Call data for users labeled with the same Department on Admin Portal.  To filter for specific users of Departments, select Users & filter by Departments filter. | Department, Department Members                                                   |
| Queues      | Call data for Queue Extns.                                                                                                    | Queues, Users within                                                             |

|                      | To filter for specific agents of Queues, select Users & filter by Queues filter.                                 | Queues            |
|----------------------|----------------------------------------------------------------------------------------------------|-------------------|
| IVRs                 | Call data for IVR extensions.                                                                                    | IVR               |
| Sites                | Call data for Site Extns when an account is using the multi-site feature.                                        | Sites             |
| Company<br>Numbers   | Direct numbers set up under Phone Systems - > Phone Numbers on Admin Portal.                                     | Company Numbers   |
| All                  | Call data for the entire account, i.e, all extensions and direct numbers within the account aggregated together. |                   |
| Shared Line<br>Group | Call data for the calls made to Shared Line Groups setup on Admin Portal                                         | Shared Line Group |

### **Metrics**

Metrics are data aggregations that breaks down the life cycle of the call to give a comprehensive view of call handling behavior.

#### 1. Metric Types

There are two main metric types defined to measure call activities:

• Calls: Provides aggregation of calls and actions taken by agents (hold,

transfer etc.) during the call.

• **Time Spent:** Provides aggregation of duration of calls or phases of calls that were handled by selected dimension.

#### 2. Aggregation Function:

The aggregation function allows users to specify how the chosen metric should be aggregated. Available options are:

- Sum
- Avg
- Min
- Max
- %

| Metrics     | Description                                                                                                    | Available as<br>a Data<br>Filter? |
|-------------|----------------------------------------------------------------------------------------------------|-----------------------------------|
| Total Calls | The combined total of all the calls involving the specified dimension                                                                                                    | No                                |
| QueueSLA    | Total/Percentage of calls answered within the predefined time threshold for Queue.  Only available when chosen dimension is Queues                                                               | Yes, InSLA &<br>OutSLA filters    |
| Origin      | Breaks down of calls based on whether they happened within or outside of the account.  Internal: Calls that originated inside the account.  External: Calls that originated outside the account. | Yes                               |

| Direction        | Aggregates all the calls based on the direction of the call with reference to the specified row type. Calls made are represented as "Outbound", calls received as. "Inbound" | Yes |
|------------------|----------------------------------------------------------------------------------------------------|-----|
| Call<br>Response | Breakdown of the response to the calls by the selected dimension. Gives a higher level aggregation of how many were:  Answered- Calls picked & answered by user              | Yes |
|                  | Not Answered- Calls not answered by user                                                                                                    |     |
|                  | <b>Connected</b> -: Only applicable to outbound calls and aggregates all the calls that got connected to the called number.                                                  |     |
|                  | Not connected -: Only applicable to outbound calls and aggregates all the calls that did not get connected to the called number.                                             |     |
|                  |                                                                                                    |     |

| Call Type | Aggregation based on the nature of answered calls and the reason for not answered calls. Provides further details to understand Answered & Not Answered Calls. | Yes |
|-----------|----------------------------------------------------------------------------------------------------|-----|
|           | For Answered:                                                                                                    |     |
|           | Inbound Direct: Direct calls answered by the user.                                                                                                    |     |
|           | Queue Calls: Queue calls routed to the chosen extn                                                                                                    |     |
|           | Park Retrievals: Calls answered by the user after retrieving a parked call.                                                                                    |     |
|           | <b>Transferred Calls</b> : Transferred calls that were answered by the user.                                                                                   |     |
|           | Outbound calls: Outbound calls that were answered by the user                                                                                                  |     |

| Actions | Aggregation of actions taken by the user on all the calls they handled.                                                                                                    | yes |
|---------|----------------------------------------------------------------------------------------------------|-----|
|         | Hold On: Number of times user placed the calls on hold                                                                                                    |     |
|         | Hold Off: Number of times user removed calls from hold                                                                                                    |     |
|         | Parks On: Number of times user placed the calls on park location                                                                                                    |     |
|         | Parks Off: Number of times user retrieved calls from park location                                                                                                    |     |
|         | Transfers: Number of times user transferred the calls out                                                                                                    |     |
|         |                                                                                                    |     |
| Result  | End result of the calls. Describes how the calls that came to specified extn ended.                                                                                                    | Yes |
|         | Completed: Call ended normally after a live talk with the user. It is possible calls may not have ended at this extn level and got transferred or forwarded out or abandoned during hold in which case even after a calls were answered not all were completed. |     |
|         | Abandoned: The caller hung up before the user could answer or during hold.                                                                                                    |     |
|         | VoiceMail: Call reached the voicemail of the user or group.                                                                                                    |     |

For Not Answered:

**Missed**: Calls that rang to max time/rings as per the setup and was not answered by the user

**Accepted**: Calls that were responded by a system such as automated response or VM and disconnected.

#### Call Segment

Aggregates the times spent by the caller in different stages of the call. These are the calls that came to the dimensions specified by row/GroupBy.

**Ringing**: Duration for which calls spent ringing to the Extn/No. When selected as "Calls" returns, the number of calls that had a ringing phase.

**IVR Prompt**: Duration for which calls spen in IVR Prompt before reaching the Extn/No. When selected as "Calls" returns, the number of calls that had IVR Prompt phase.

**Live Talk:** Duration for which callers were having a live talk with Extn/No. When selected as "Calls" returns, number of calls that had a Live Talk phase.

**Hold:** Duration for which callers were put on hold by Extn/No. When selected as "Calls" returns, number of calls that had a Hold phase.

Yes

|            | Park: Duration for which callers spent in a parked state       |              |
|------------|----------------------------------------------------------------|--------------|
|            | after being parked by Extn/No. When selected as "Calls"        |              |
|            | returns, number of calls that were parked by Extn/No.          |              |
|            | Transfers: Duration for which caller was being                 |              |
|            | transferred by Extn/No. When selected as "Calls" returns,      |              |
|            | number of calls that were transferred by Extn/No.              |              |
|            | VM Greeting: Duration for which callers spent listening to     |              |
|            | VM greeting. When selected as "Calls" returns, number          |              |
|            | of calls that had VM greeting phase.                           |              |
|            | VoiceMail: Duration for which callers spent in VoiceMail.      |              |
|            | When selected as "Calls" returns, number of calls that         |              |
|            | had VoiceMail Phase.                                           |              |
|            | <b>Setup:</b> Setup is when the phone system is connecting to  |              |
|            | callee's device. This is when the caller is calling via RC App |              |
|            | and the system says "Please wait while I try to connect you"   |              |
|            | before the beeps start                                         |              |
| Company    | Aggregates data by company "Business Hours" or "After          | Yes          |
| Hours      | Hours" as setup on admin portal                                |              |
|            |                                                                |              |
| Additional |                                                                | From         |
| Filters    |                                                                | extension To |
|            |                                                                | extension,   |
|            |                                                                | Call Length  |
|            |                                                                | and Time     |
|            |                                                                | spent        |

### **Percent Calculations**

Line of Business Analytics allows users to define their metrics as percentages in the KPI and Table widgets. The percentage representations are defined in the table below:

| Metric (Numerator) | Total Metric (Denominator) |  |
|--------------------|----------------------------|--|
| Total Calls        | Total Calls                |  |
| Queue SLA          | Total Calls                |  |
| Origin             |                            |  |
| Internal           | Total Calls                |  |
| External           | Total Calls                |  |
| Direction          |                            |  |
| Inbound Calls      | Total Calls                |  |
| Outbound Calls     | Total Calls                |  |
| Call Response      |                            |  |
| Answered           | Inbound Calls              |  |
| Not Answered       | Inbound Calls              |  |
| Connected          | Outbound Calls             |  |
| Not Connected      | Outbound Calls             |  |
| Call Type          |                            |  |
| Inbound Direct     | Total Calls                |  |
| Queue Calls        | Total Calls                |  |
| Park Retrievals    | Total Calls                |  |
| Transferred Calls  | Total Calls                |  |
| Outbound Calls     | Total Calls                |  |
| Actions            |                            |  |
| Holds On           | Answered Calls             |  |
| Holds Off          | Answered Calls             |  |

| Parks On       | Answered Calls     |
|----------------|--------------------|
| Parks Off      | Answered Calls     |
| Transfers      | Answered Calls     |
| Result         |                    |
| Completed      | Answered Calls     |
| Abandoned      | Not Answered Calls |
| Missed         | Not Answered Calls |
| Accepted       | Not Answered Calls |
| Voicemail      | Not Answered Calls |
| Call Segment   |                    |
| Ringing        | Answered Calls     |
| IVR Prompt     | Answered Calls     |
| Live Talk      | Answered Calls     |
| Hold           | Answered Calls     |
| Park           | Answered Calls     |
| Transfer       | Answered Calls     |
| VM Greeting    | Not Answered Calls |
| Voicemail      | Not Answered Calls |
| Setup          | Total Calls        |
| Company Hours  |                    |
| Business Hours | Total Calls        |
| After Hours    | Total Calls        |

### How do I use available Metrics?

1. Understand different types of call activities based on the nature of the

call, direction or origin of the calls. These provide breakdown of Total Calls based on the nature of the calls.

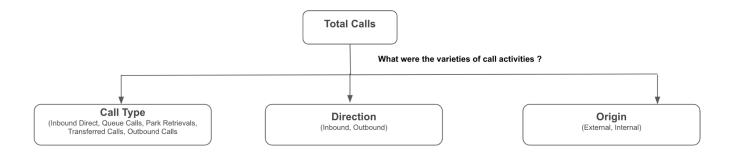

2. Understand how the calls were responded using "Call Response" and what were the reasons for those response by looking at the "Result"

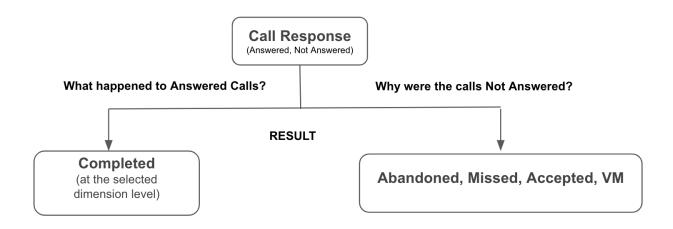

 Understand what actions were taken during the call by the Extn answering the calls using "Actions" -> Holds On, Holds Off, Parks On, Parks Off, Transfers 4. Understand how much time your customers are spending in each stage of the calls using "Call Segment", set to "Time Spent" metrics. Gives time spent in, Ringing, IVR Prompt, Live Talk, Hold, Park, Transfer, VM Greeting and VM stages of the call.